# **USER GUIDE FOR**

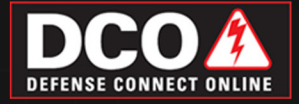

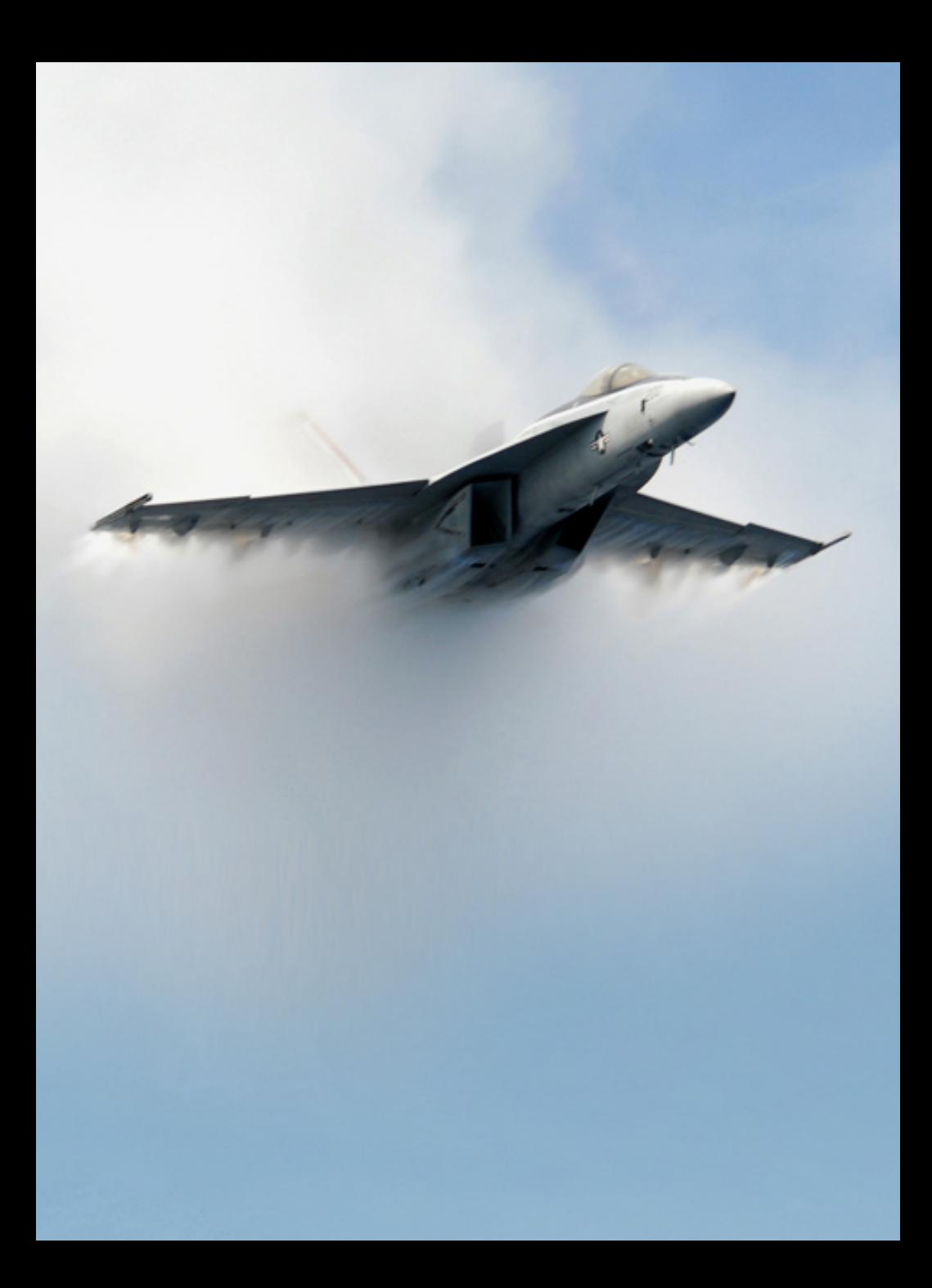

## **USER GUIDE FOR**  DCO PORTAL

Published 9MAR09

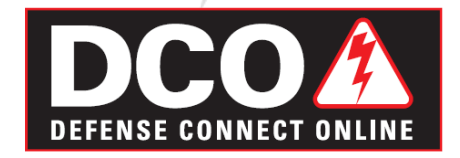

Trademark and Confidentiality statements. Presenter is a trademark of Adobe, Inc.

**Copyright © 2009 Adobe Systems Incorporated.** All rights reserved.

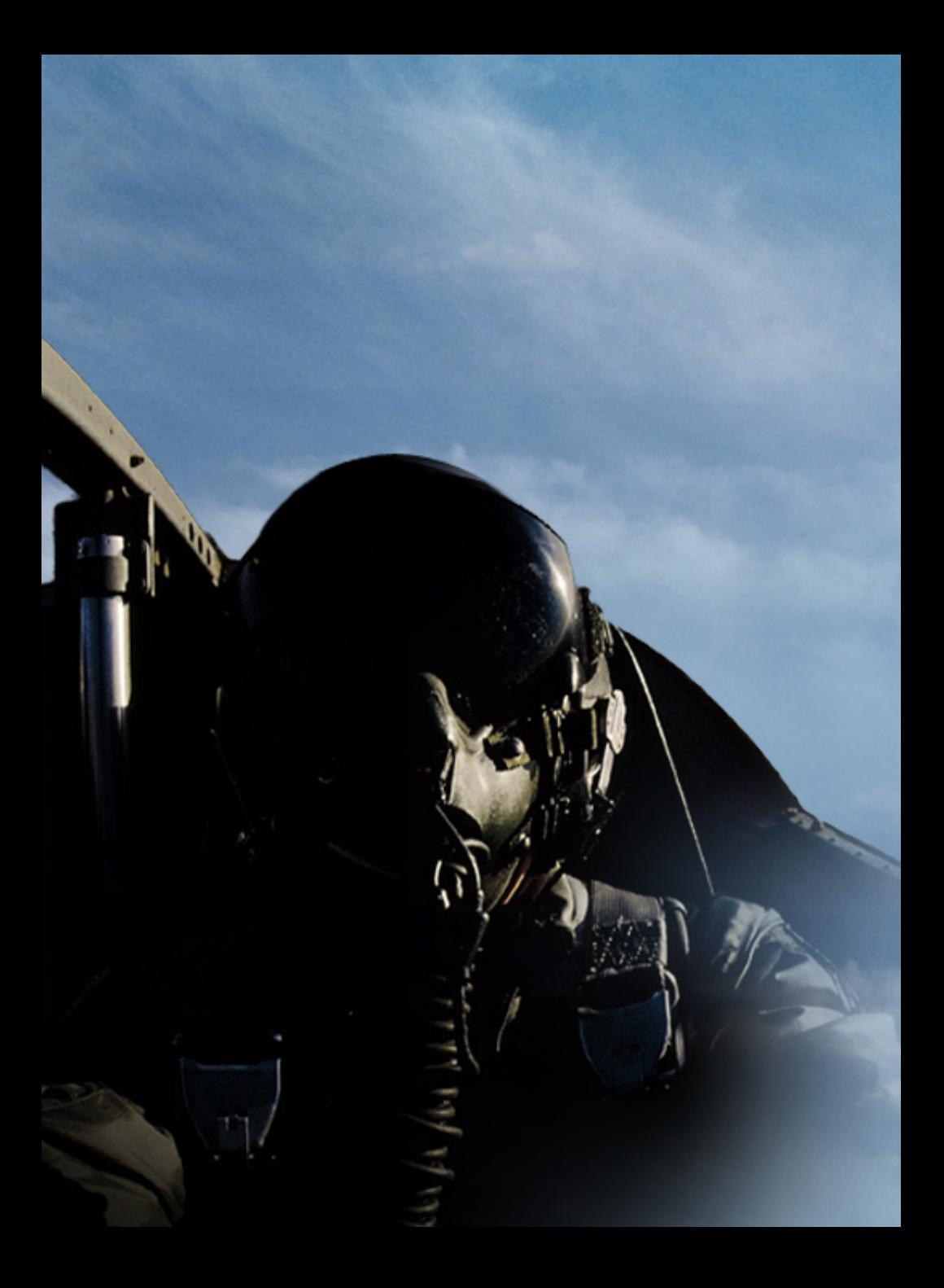

# **Contents**

### **[Getting Started](#page-6-0)**

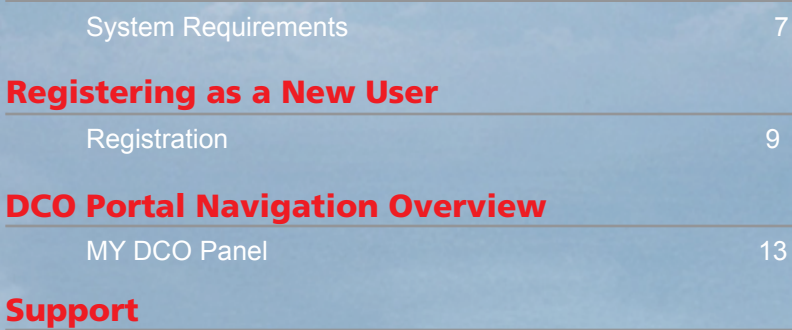

17 and 17 and 17 and 17 and 17 and 17 and 17 and 17 and 17 and 17 and 17 and 17

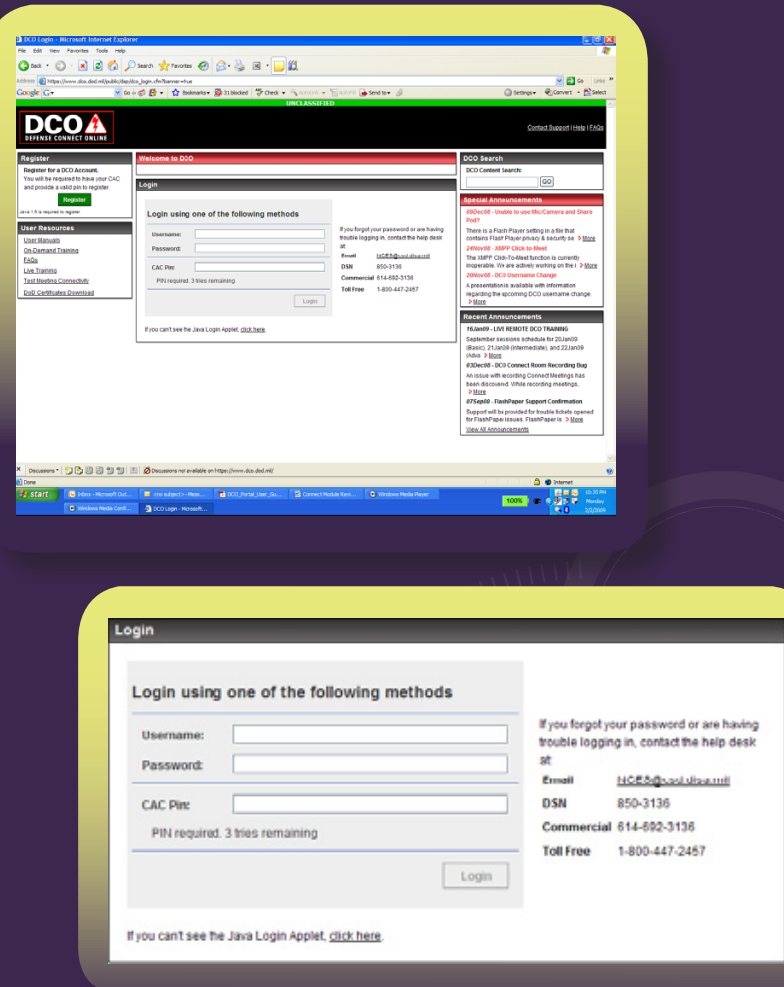

DCO provides all of the benefits of the world's best of breed collaboration capabilities in Adobe Connect and an XMPP chat service to the DoD.

## <span id="page-6-0"></span>**Getting Started**

#### **Introduction to DCO Portal**

The DCO Portal provides a single location for registration, authentication, and all resources required for you to use DCO collaborative tools.

#### **System Requirements**

- A web browser
- Adobe Flash Player 9 or above
- DoD SSL certificates http://dodpki.c3pki.chamb.disa.mil/rootca.html
- Port 443 access

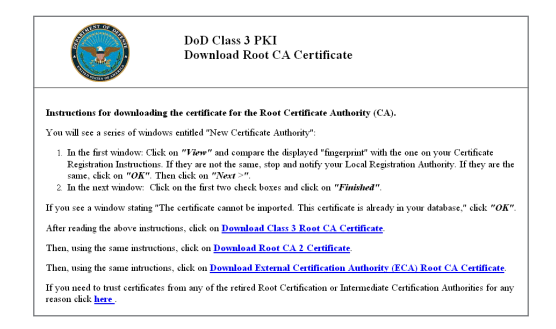

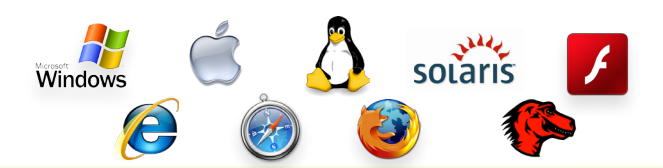

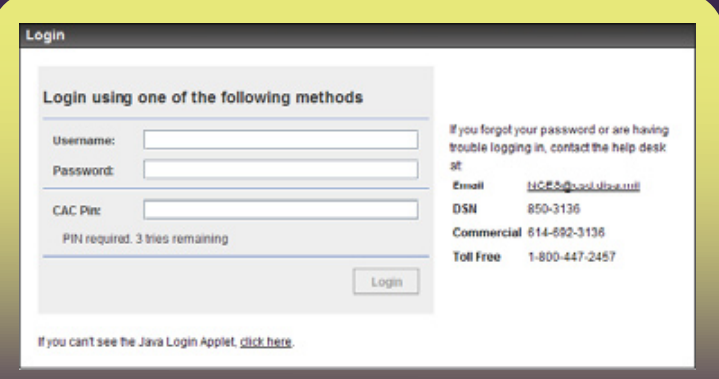

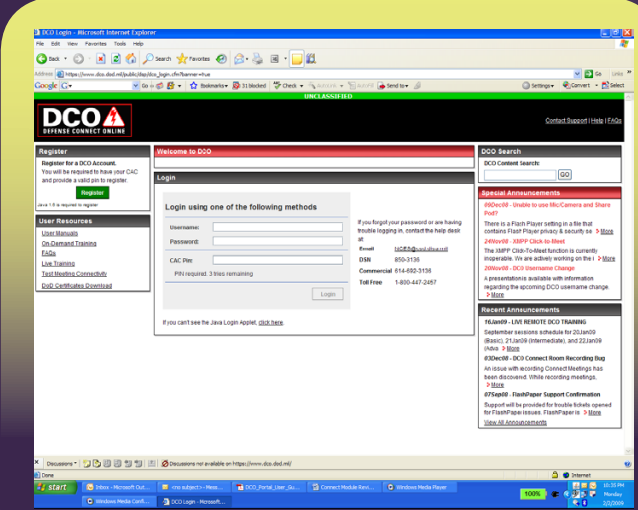

Single location for registration, authentication and resources

#### <span id="page-8-0"></span>**Registering as a New User**

#### **Registration**

- To access the DCO portal, navigate to https://www.dco.dod.mil
- For SIPR access, navigate to https://www.dco.dod.smil.mil
- For the NIPR service, you will need a DoD Common Access Card and your pin to register initially.
- Read and accept the DoD security banner.
- Click on the green **Register** button.

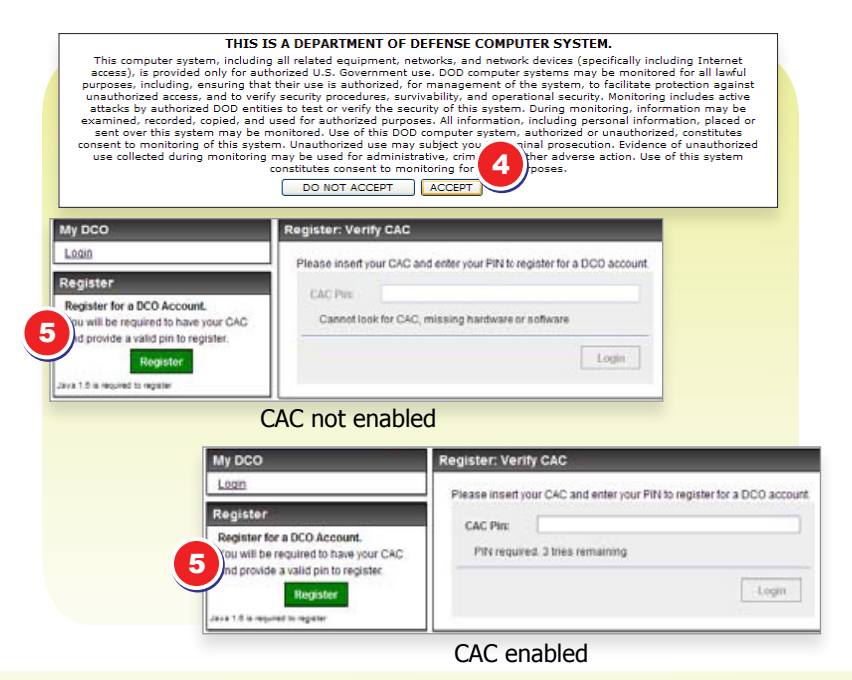

**6** Fill out the required fields, paying special attention to the password convention.

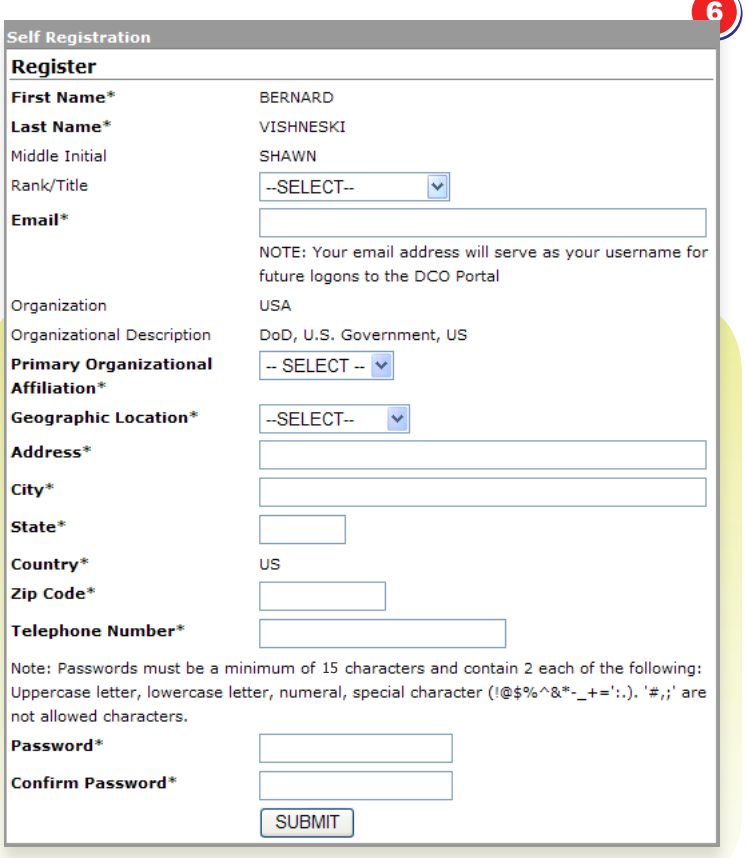

**7** You will be logged in and brought to your MY DCO page.

**Note:** To change certain fields in your profile, select the My Account link.

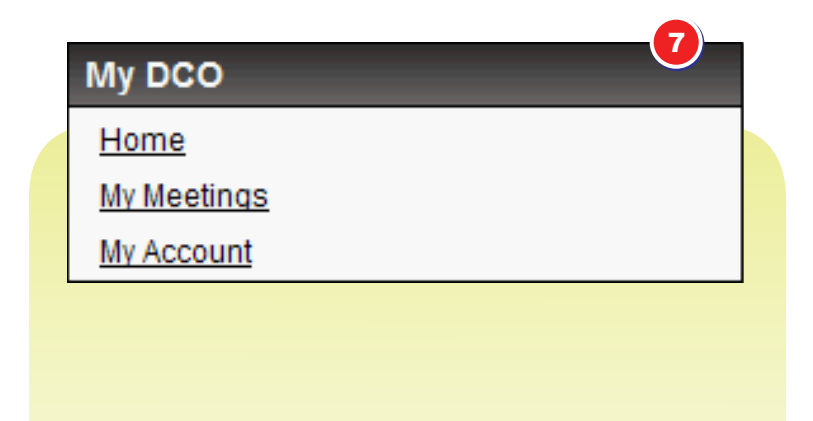

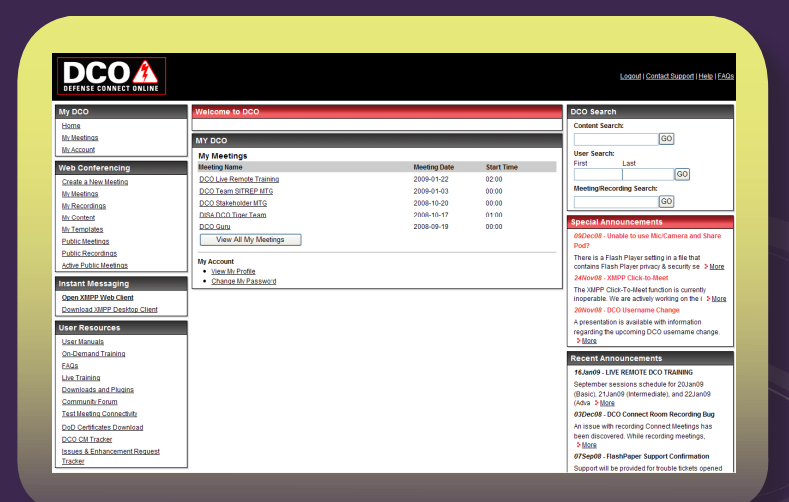

Easy access to User Resources, DCO Instant Messaging, Web Conferencing and more

#### <span id="page-12-0"></span>**DCO Portal Navigation Overview 2**

#### **MY DCO Panel**

- **1** Web Conferences and Meetings
	- Allows you to create a room, access recordings, content and templates
	- Allows you access to public rooms, recordings and active meetings

**Note:** "Public" means they are available to anyone and does NOT provide public sector anonymous access.

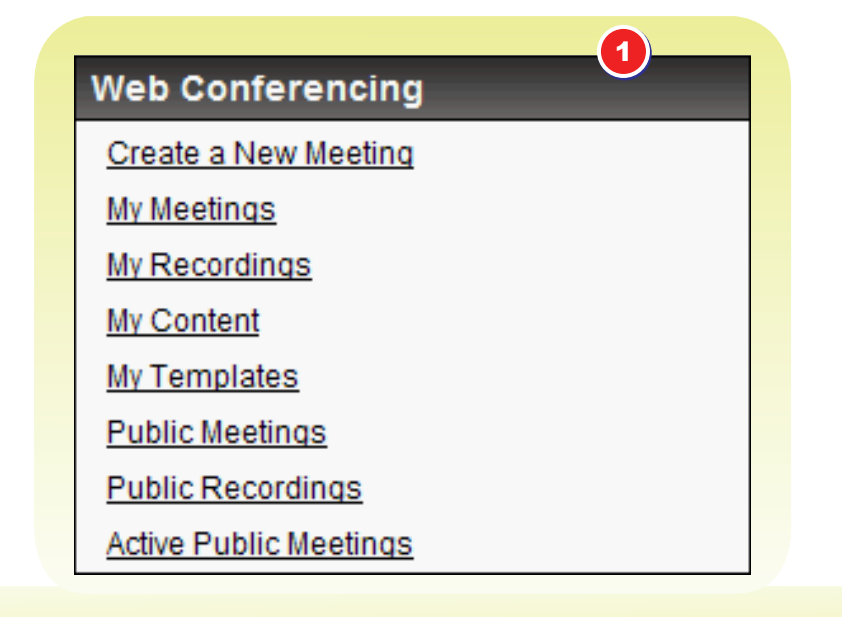

#### **Connect User Guide 14 Connect User Guide**<br>DCO Portal Navigation Overview

- **2** Instant Messaging, Group Chat, and Presence/Awareness
	- Provides one click access to web based DCO XMPP Web Client and ability to download the DCO XMPP Desktop Client application

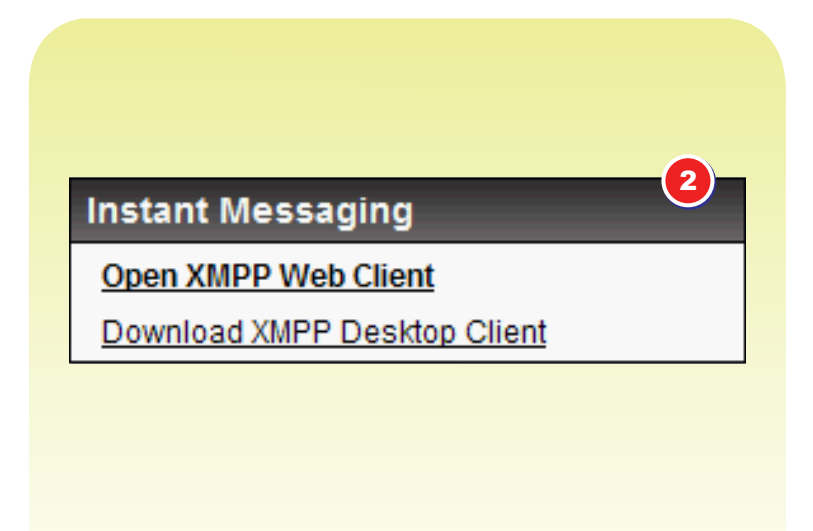

3

- **3** User Resources provides access to:
	- **User Manuals**
	- • On-Demand Training
	- • FAQ's
	- Live Training
	- • Downloads and Plugins
	- • Community Forum
	- • Test Meeting Connectivity
	- • DoD Certificates Download
	- DCO CM Tracker
	- Issues & Enhancement Request Tracker

### **User Resources**

**User Manuals** 

**On-Demand Training** 

FAQS

**Live Training** 

Downloads and Plugins

**Community Forum** 

**Test Meeting Connectivity** 

DoD Certificates Download

DCO CM Tracker

**Issues & Enhancement Request Tracker** 

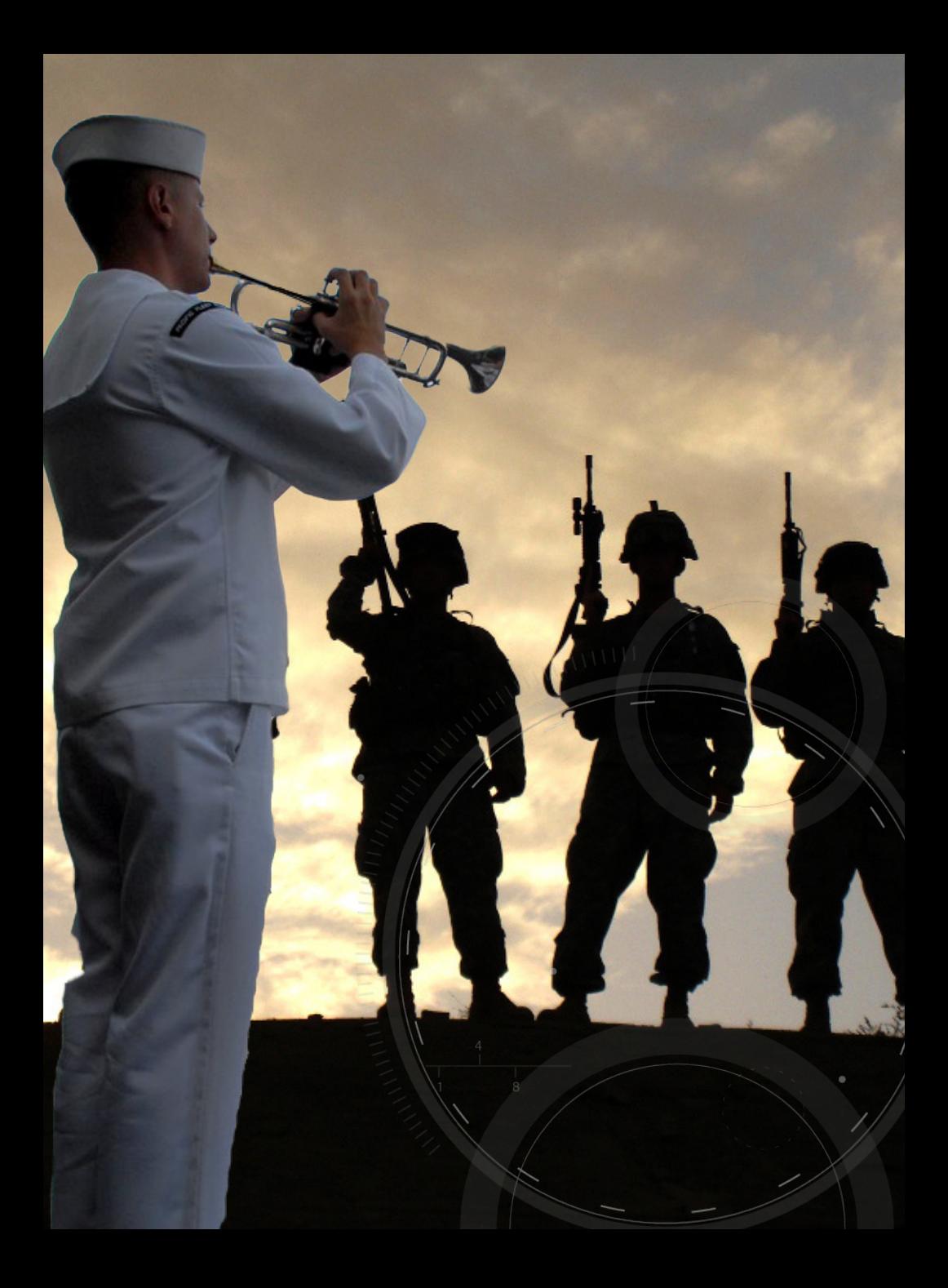

### <span id="page-16-0"></span>**Support**

**DCO:**  https://www.dco.dod.mil

**DCO(S):**  https://www.dco.dod.smil.mil

**DCO Support:** nces@csd.disa.mil

**DCO Feedback:** dco@csd.disa.mil dco@csd.disa.smil.mil

**DSN:** 850.3136 **Comm:** 614.692.3136 **Toll Free:** 800.447.2457

### **To obtain DoD SSL certificates:**

http://dodpki.c3pki.chamb.disa.mil/rootca.html